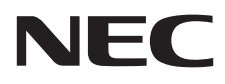

# Monitor de escritorio MultiSync E203W MultiSync E233WMi

Manual de usuario

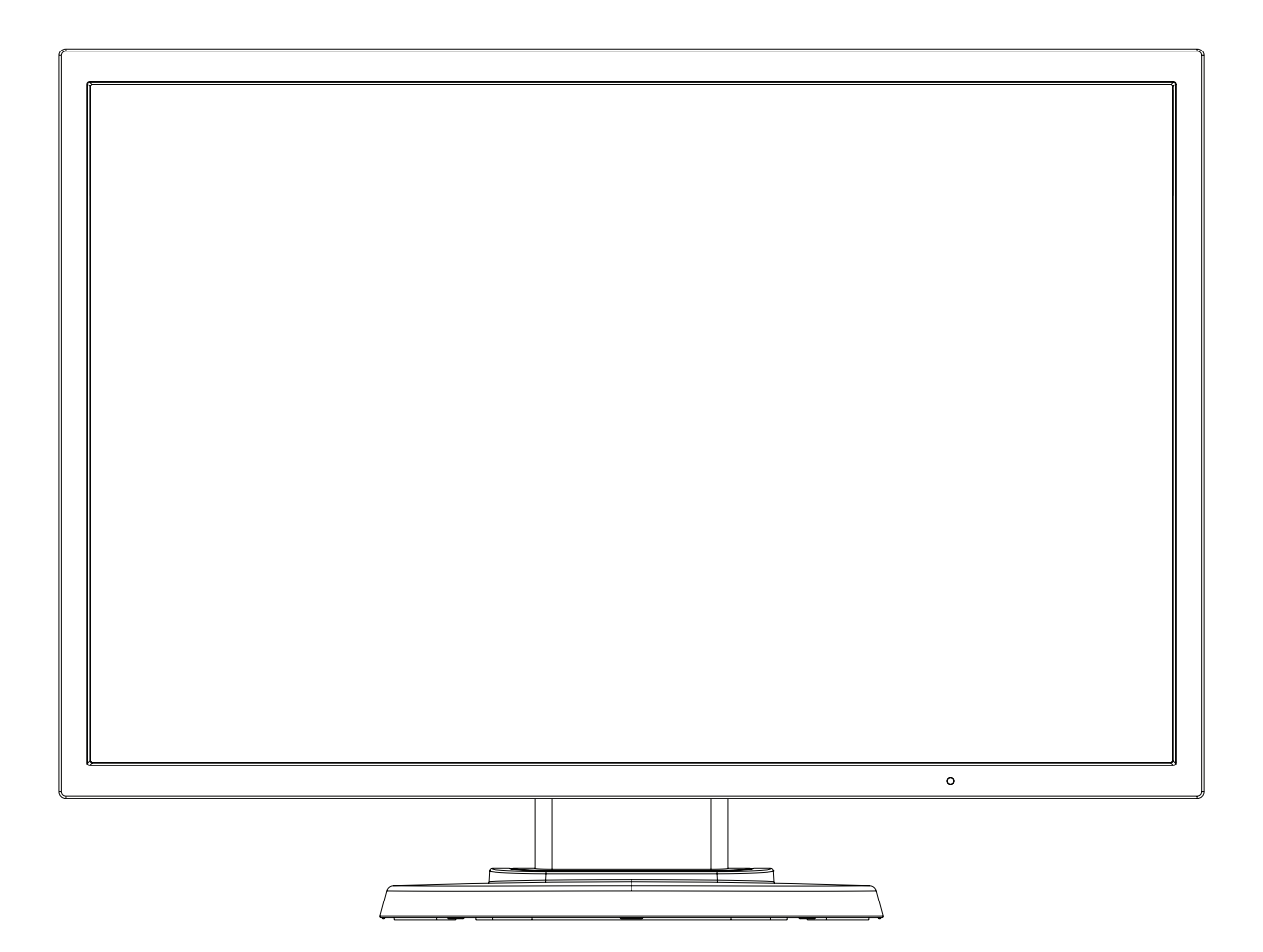

MODELO: L203QX, L235QU

Consulte el nombre del modelo en la etiqueta que figura en la parte trasera del monitor.

# Índice

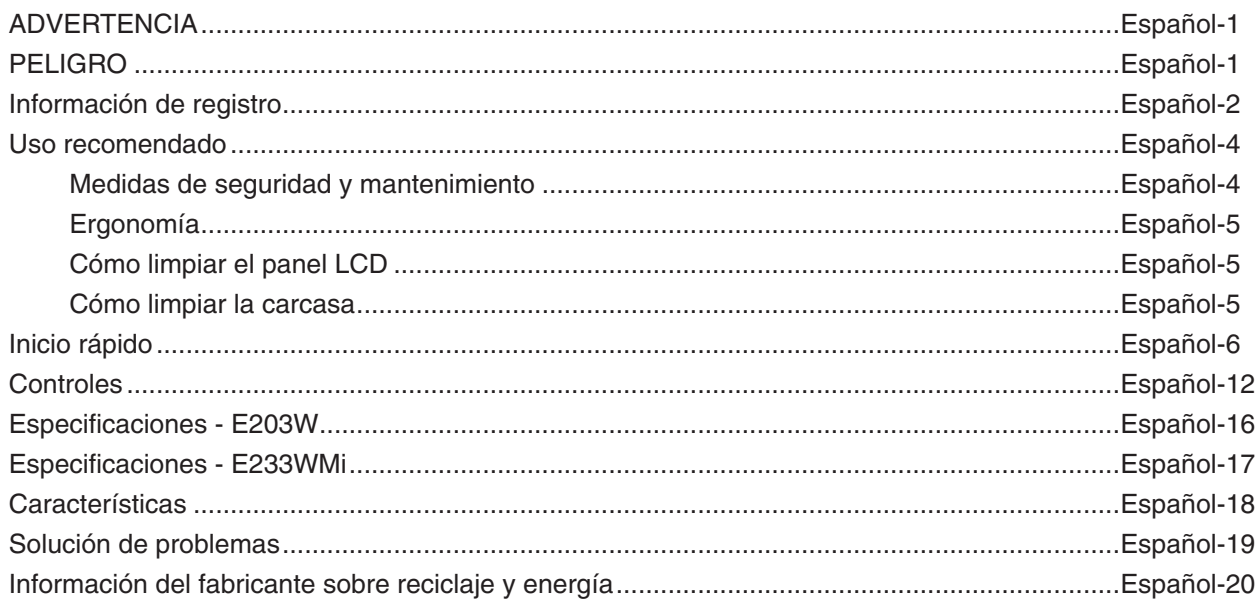

El nombre del modelo está en la etiqueta.

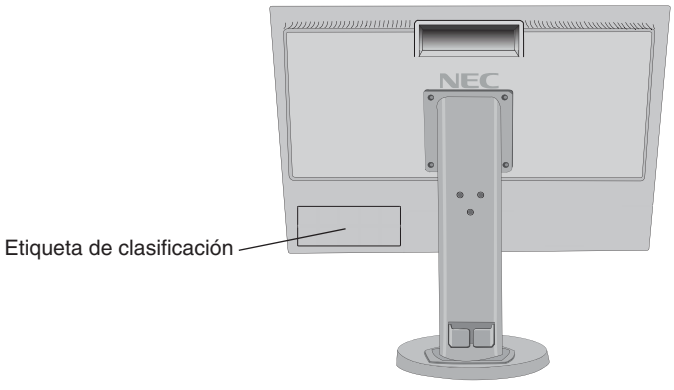

# <span id="page-2-1"></span>**ADVERTENCIA**

PARA PREVENIR EL PELIGRO DE INCENDIO O DESCARGAS ELÉCTRICAS, NO EXPONGA ESTE PRODUCTO A LA LLUVIA O LA HUMEDAD. TAMPOCO UTILICE EL ENCHUFE POLARIZADO DE ESTE PRODUCTO CON UN RECEPTÁCULO DEL CABLE DE EXTENSIÓN U OTRAS TOMAS A MENOS QUE LAS PROLONGACIONES SE PUEDAN INSERTAR COMPLETAMENTE.

NO ABRA LA CAJA DEL MONITOR, YA QUE CONTIENE COMPONENTES DE ALTO VOLTAJE. DEJE QUE SEA EL PERSONAL DE SERVICIO CUALIFICADO QUIEN SE ENCARGUE DE LAS TAREAS DE SERVICIO.

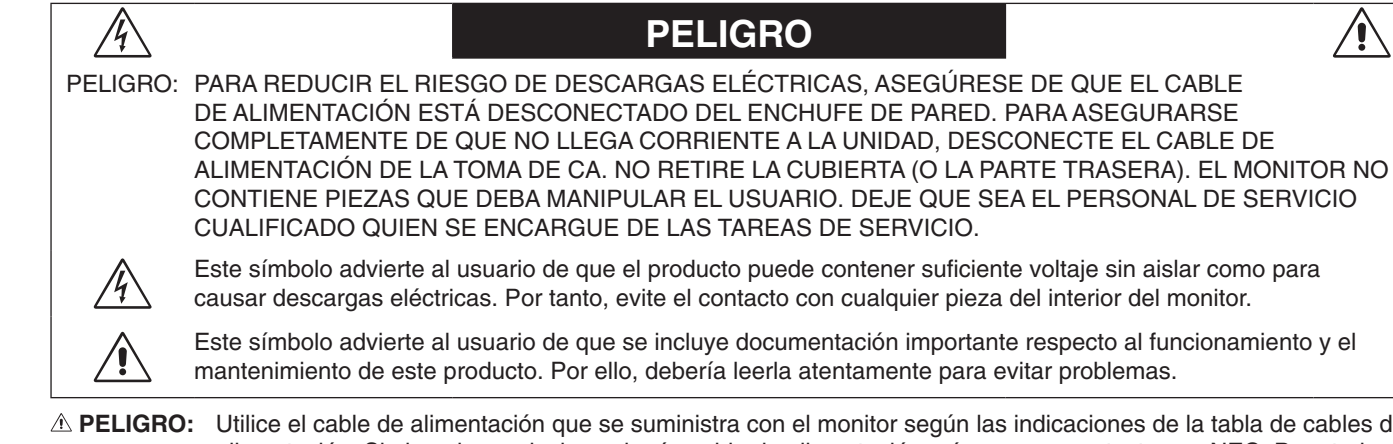

<span id="page-2-0"></span> $\frac{1}{4}$ 

 **PELIGRO:** Utilice el cable de alimentación que se suministra con el monitor según las indicaciones de la tabla de cables de alimentación. Si el equipo no incluye ningún cable de alimentación, póngase en contacto con NEC. Para todos los demás casos, utilice un cable de alimentación con el tipo de enchufe que coincida con la toma de corriente donde se encuentra el monitor. El cable de alimentación compatible se corresponde con la corriente alterna de la salida de alimentación, está homologado y cumple las normas de seguridad del país en el que ha sido adquirido.

> Este equipo está diseñado para utilizarse con el cable de alimentación conectado a tierra. En caso contrario, puede producirse una descarga eléctrica. Asegúrese de que el cable de alimentación esté debidamente conectado a tierra.

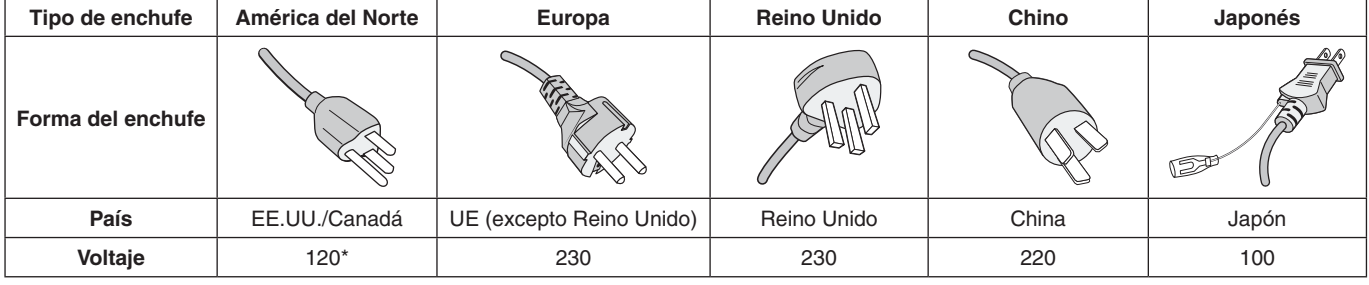

\*Para utilizar el monitor LCD con su alimentación de CA de 125-240 V, conecte un cable de alimentación adecuado al voltaje de la toma de corriente alterna en cuestión.

**NOTA:** Este producto sólo puede recibir asistencia técnica en el país en el que ha sido adquirido.

∕≬`

# <span id="page-3-0"></span>**Información del cable**

**PELIGRO:** Utilice los cables específicos que se suministran con este monitor para no provocar interferencias en la recepción de radio y televisión.

Para DVI y mini D-Sub de 15 pines, utilice un cable de señal apantallado con núcleo.

En el caso de DisplayPort y AUDIO, utilice un cable de señal apantallado. Si utiliza otros cables y adaptadores, puede causar interferencias en la recepción de radio y televisión.

# **Información de la CFC**

 **ADVERTENCIA:** La Comisión Federal de Comunicaciones no permite modificaciones o cambios a la unidad EXCEPTO los especificados por NEC Display Solutions of America, Inc. en este manual. El incumplimiento de esta regulación gubernamental podría anular su derecho a operar este equipo.

1. El cable de alimentación que utilice debe estar homologado y cumplir las normas de seguridad de EE.UU. y tener las siguientes características.

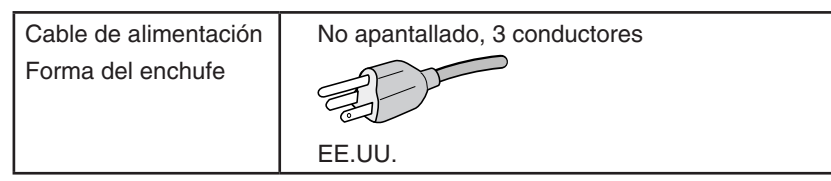

- 2. Este equipo se ha examinado y se garantiza que cumple los límites de los aparatos digitales de clase B, conforme al capítulo 15 de las normas de la CFC. Estos límites se han concebido como medida de protección eficaz contra las interferencias dañinas en las instalaciones domésticas. Este equipo genera, utiliza y puede irradiar energía de radiofrecuencia y, si no se instala y utiliza de acuerdo con las instrucciones, podría generar interferencias que afectaran a la comunicación por radio. Sin embargo, no existe garantía de que no se produzcan interferencias en una instalación concreta. Si este equipo produjera interferencias que afectaran a la recepción de radio o televisión, lo cual se puede detectar apagando y encendiendo el equipo, el usuario puede intentar corregir las interferencias de una de las siguientes formas:
	- Cambie la orientación o la posición de la antena receptora.
	- Separe más el equipo y la unidad receptora.
	- Conecte el equipo a la toma de corriente en un circuito distinto de aquél al que esté conectada la unidad receptora.
	- Consulte a su proveedor o a un técnico especializado en radios o televisores para obtener ayuda adicional.

 Si fuera necesario, el usuario deberá ponerse en contacto con el proveedor o con un técnico especializado en radios o televisores para recibir otras indicaciones. El siguiente folleto, publicado por la Comisión Federal para las Comunicaciones (CFC), puede ser de utilidad para el usuario: "How to Identify and Resolve Radio-TV Interference Problems" ("Cómo identificar y resolver problemas de interferencias de radio y televisión"). Este folleto está editado por la imprenta del Gobierno de EE.UU. (U.S. Government Printing Office, Washington, D.C., 20402, Stock No. 004-000- 00345-4).

# **Declaración de conformidad**

Este aparato cumple el capítulo 15 de las normas de la CFC. Su funcionamiento está sujeto a las siguientes condiciones: (1) Este dispositivo no puede producir interferencias dañinas y (2) acepta cualquier interferencia que reciba, incluidas las interferencias que pueden afectar al funcionamiento del equipo.

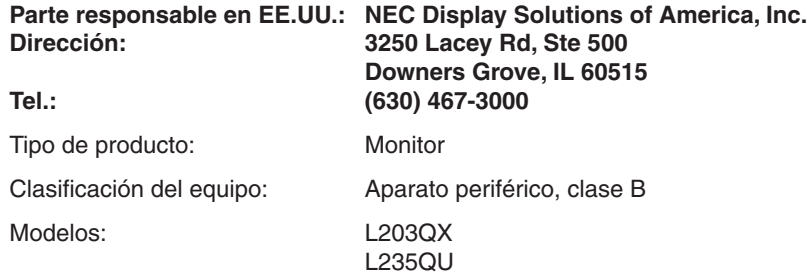

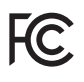

- El uso básico previsto para este producto es el de un equipo técnico de información para oficinas o entornos domésticos.
- Su diseño está pensado para conectarse a un ordenador y no para visualizar señales de emisión por televisión.

## **Para ver una lista de nuestros monitores con certificación TCO y dicha certificación (solo en inglés), visite nuestro sitio web en**

https://www.nec-display.com/global/about/legal\_regulation/TCO\_mn/index.html

Windows es una marca registrada de Microsoft Corporation. NEC es una marca registrada de NEC Corporation.

ErgoDesign es una marca registrada de NEC Display Solutions, Ltd. en Austria, los países del Benelux, Dinamarca, Francia, Alemania, Italia, Noruega, España, Suecia y el Reino Unido.

Todos los nombres de marca y de producto son marcas o marcas registradas de sus respectivas empresas.

DisplayPort y el logotipo de conformidad de DisplayPort son marcas registradas propiedad de la Video Electronics Standards Association en Estados Unidos y en otros países.

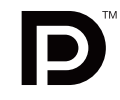

HDCP (sistema de protección del contenido digital de banda ancha): HDCP es un sistema que impide la copia ilegal de los datos de vídeo que se envían a través de una señal digital. Si no logra ver material a través de la entrada digital, esto no significa necesariamente que el monitor esté funcionando mal. En ocasiones, la integración del sistema HDCP supone la protección de determinados contenidos y es posible que no se visualicen correctamente debido a la decisión o intención de la comunidad del sistema HDCP (Digital Content Protection, LLC).

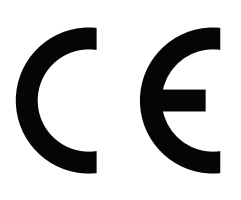

- **PELIGRO:** Confirme que el sistema de distribución de la instalación del edificio suministre el interruptor con una corriente de 120/240 V, 20 A (máximo).
- **NOTA:** (1) El contenido de este manual del usuario no puede reimprimirse en parte o en su totalidad sin permiso.
	- (2) El contenido de este manual del usuario está sujeto a cambios sin previo aviso.
	- (3) Se ha tenido mucho cuidado en la preparación de este manual del usuario; sin embargo, si observa algún aspecto cuestionable, errores u omisiones, contáctenos.
	- (4) La imagen que aparece en este manual del usuario es solo de muestra. Si la imagen no coincide con el producto real, este último prevalece.
	- (5) No obstante los artículos (3) y (4), NEC no será responsable de ninguna reclamación por pérdida de beneficios u otros asuntos derivados del uso de este dispositivo.

# <span id="page-5-1"></span><span id="page-5-0"></span>**Uso recomendado**

### **Medidas de seguridad y mantenimiento**

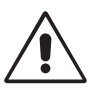

PARA GARANTIZAR EL RENDIMIENTO ÓPTIMO DEL PRODUCTO, TENGA EN CUENTA LAS SIGUIENTES INSTRUCCIONES AL CONFIGURAR Y UTILIZAR EL MONITOR EN COLOR LCD:

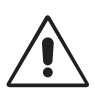

- **• NO ABRA EL MONITOR.** El monitor no contiene piezas que deba manipular el usuario. Si se abren o retiran las cubiertas, existe el riesgo de sufrir descargas eléctricas peligrosas u otros daños. Las tareas de servicio deberá realizarlas un técnico cualificado.
- No vierta ningún líquido en la caja ni utilice el monitor cerca del agua.
- No inserte objetos de ningún tipo en las ranuras de la caja, porque podrían tocar puntos con tensión peligrosos y ser dañinos o letales, o causar descargas eléctricas, fuego o fallos en el equipo.
- No coloque objetos pesados en el cable de alimentación. Si éste se dañara, podrían producirse descargas o fuego.
- No coloque este producto sobre un carro, soporte o mesa inclinado o inestable, ya que el monitor podría caerse y producirse daños graves.
- El cable de alimentación que utilice debe estar homologado y cumplir las normas de seguridad de su país. (En Europa debería utilizarse el tipo H05VV-F 3G 0,75 mm2 .)
- En el Reino Unido, utilice un cable de alimentación homologado BS con enchufe moldeado que tenga un fusible negro (5A) instalado para utilizarlo con este monitor.
- No coloque objetos sobre el monitor ni utilice el monitor al aire libre.
- No doblegue el cable de alimentación.
- No utilice el monitor en zonas con altas temperaturas, húmedas, con polvo o con grasa.
- No cubra la abertura del monitor.
- Las vibraciones pueden dañar la luz posterior. No instale el monitor donde pueda quedar expuesto a vibraciones continuas.
- Si se rompe el monitor o el cristal, no toque el cristal líquido y tenga precaución.
- Para prevenir daños al monitor LCD causados por caídas provocadas por terremotos u otros seísmos, asegúrese de instalar el monitor en una ubicación estable y tome medidas para evitar que se caiga.

Si se dan algunas de estas circunstancias, interrumpa inmediatamente el suministro de corriente, desenchufe el monitor de la toma de corriente, sitúese en un lugar seguro y contacte con el personal de servicio cualificado. Si se usa el monitor en estas condiciones, podría caer, provocar incendios y descargas eléctricas:

- Si la base del monitor se ha resquebrajado o despegado.
- Si el monitor se ha tambaleado.
- Si el monitor despide un olor extraño.
- **•** Si el cable de alimentación o el enchufe está dañado.
- Si se ha derramado líquido o han caído objetos dentro del monitor.
- Si el monitor ha estado expuesto a la lluvia o el agua.
- Si el monitor se ha caído o se ha dañado la caja.
- Si el monitor no funciona con normalidad y ha seguido las instrucciones de servicio.

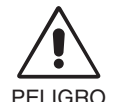

- **•** Coloque el monitor en un lugar debidamente ventilado para que el calor se disipe sin problemas. No bloquee las aberturas ventiladas ni coloque el monitor cerca de un radiador u otras fuentes de calor. No coloque nada sobre el monitor.
- El conector del cable de alimentación es el principal modo de desconectar el sistema de la tensión de alimentación. El monitor debería estar instalado cerca de una caja de enchufe de fácil acceso.
- Trate con cuidado el monitor al transportarlo. Guarde el embalaje. Podría necesitarlo para futuros transportes.
- • No toque la pantalla LCD durante el transporte, el montaje o la instalación. Presionar la superficie del panel LCD puede causar daños importantes.

**Persistencia de la imagen:** La persistencia de la imagen se produce cuando en la pantalla permanece la "sombra" o el remanente de una imagen. A diferencia de los monitores CRT, la persistencia de la imagen de los monitores LCD no es permanente, pero se debe evitar visualizar patrones fijos en el monitor durante largos períodos de tiempo. Para eliminar la persistencia de la imagen, tenga apagado el monitor tanto tiempo como el que haya permanecido la imagen en la pantalla. Por ejemplo, si una imagen ha permanecido fija en el monitor durante una hora y aparece una "sombra" de esa imagen, debería tener el monitor apagado durante una hora para borrarla.

**NOTA:** Como en todos los dispositivos de visualización personales, NEC DISPLAY SOLUTIONS recomienda utilizar con regularidad un salvapantallas con movimiento siempre que la pantalla esté inactiva o apagar el monitor si no se va a utilizar.

<span id="page-6-0"></span>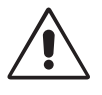

### SI EL MONITOR ESTÁ SITUADO Y AJUSTADO CORRECTAMENTE, EL USUARIO SENTIRÁ MENOS FATIGA EN LOS OJOS, HOMBROS Y CUELLO. CUANDO COLOQUE EL MONITOR, COMPRUEBE LO SIGUIENTE:

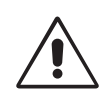

- Para garantizar el óptimo rendimiento, deje el monitor en marcha durante 20 minutos para que se caliente.
- Ajuste la altura del monitor de forma que la parte superior de la pantalla esté a la altura de los ojos o ligeramente por debajo. Sus ojos deben mirar ligeramente hacia abajo al observar el centro de la pantalla.
- Coloque el monitor a 40 cm de distancia de los ojos como mínimo y a 70 cm como máximo. La distancia óptima es de 50 cm.
- Descanse la vista periódicamente de 5 a 10 minutos cada hora enfocándola hacia un objeto situado a 6 metros como mínimo. Parpadee con frecuencia.
- Coloque el monitor en un ángulo de 90° respecto a las ventanas u otras fuentes de luz para evitar al máximo los brillos y reflejos. Ajuste la inclinación del monitor de modo que las luces del techo no se reflejen en la pantalla.
- Si el reflejo de la luz le impide ver adecuadamente la pantalla, utilice un filtro antirreflectante.
- Limpie la superficie del monitor LCD con un paño sin hilachas y no abrasivo. No utilice líquidos limpiadores ni limpiacristales.
- Ajuste los controles de brillo y contraste del monitor para mejorar la legibilidad.
- Utilice un atril para documentos y colóquelo cerca de la pantalla.
- Coloque aquello en lo que más fija la vista (la pantalla o el material de referencia) directamente enfrente de usted para evitar tener la cabeza girada al teclear.
- Evite visualizar patrones fijos en el monitor durante largos períodos de tiempo. De ese modo, evitará la persistencia de la imagen (efectos post-imagen).
- Parpadee con frecuencia. Los ejercicios oculares ayudan a reducir la tensión ocular. Póngase en contacto con su oftalmólogo. Revise su vista con regularidad.

#### **Ergonomía**

Para conseguir las máximas ventajas ergonómicas, recomendamos que:

- Para evitar la fatiga ocular, ajuste el brillo a un nivel moderado. Coloque una hoja de papel en blanco al lado de la pantalla LCD como referencia de luminancia.
- No coloque el control del contraste en la posición máxima.
- Utilice los controles de tamaño y posición predefinidos con señales estándar.
- Utilice la configuración de color predefinida.
- Utilice señales no entrelazadas con un velocidad de regeneración de la imagen vertical de 60-75 Hz.
- No utilice el color azul primario en un fondo oscuro, ya que no se ve fácilmente y, dado que el contraste es insuficiente, podría fatigarle la vista.

### **Cómo limpiar el panel LCD**

- Cuando el panel LCD esté sucio, límpielo cuidadosamente con un paño suave.
- No frote el panel LCD con materiales rugosos o ásperos.
- No presione la superficie del panel LCD.
- No utilice productos de limpieza con ácidos orgánicos, ya que la superficie del LCD se puede deteriorar o incluso cambiar de color.

#### **Cómo limpiar la carcasa**

- Desconecte el cable de alimentación
- Limpie con cuidado la carcasa utilizando un paño suave
- Para limpiar la carcasa, humedezca el paño con detergente neutro y agua, páselo por la carcasa y repáselo con otro paño seco.
- **NOTA:** La superficie de la carcasa está formada por una gran cantidad de materiales plásticos. NO la limpie con benceno, diluyente, detergente alcalino, detergente con componentes alcohólicos, limpiacristales, cera, abrillantador, jabón en polvo ni insecticida. Procure que la carcasa no permanezca en contacto con goma o vinilo durante mucho tiempo. Estos tipos de líquidos y de tejidos pueden hacer que la pintura se deteriore, se resquebraje o se despegue.

Para obtener más información sobre cómo conseguir un entorno de trabajo saludable, escriba a la American National Standard for Human Factors Engineering of *Computer Workstations (ANSI/HFES 100-2007). The Human Factors Society, Inc. P.O. Box 1369, Santa Monica, California 90406.*

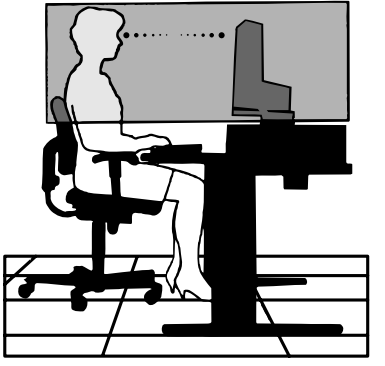

# <span id="page-7-0"></span>**Inicio rápido**

Para conocer el contenido, consulte la hoja del contenido.

Para conectar la base al soporte del monitor:

1. Sitúe el monitor boca abajo en una superficie no abrasiva (**Figura 1**).

**NOTA:** Cuando el monitor esté boca abajo, trátelo con cuidado para que no se dañen las teclas de control frontales.

2. Pivote la base 90 grados, como se muestra en la **Figura 1**.

NOTA: Retire el soporte del monitor con cuidado.

3. Fije el soporte de la base al monitor LCD y apriete los tornillos de la parte inferior (**Figura 2**).

**NOTA:** Invierta el procedimiento si necesita volver a embalar el monitor.

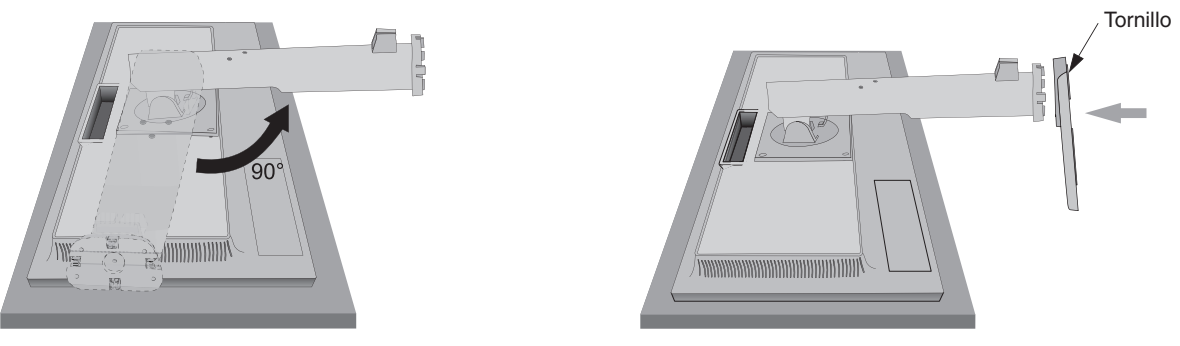

**Figura 1 Figura 2**

Para conectar el monitor LCD a su sistema, siga estas indicaciones:

- **NOTA:** Asegúrese de leer "Uso recomendado" ([página](#page-5-1) 4) antes de la instalación. Los accesorios incluidos dependerán del destino de entrega del monitor LCD.
- 1. Desconecte su ordenador.
- 2. **Para un PC con salida DisplayPort:** conecte el cable DisplayPort al conector de la tarjeta de visualización de su sistema (**figura A.1**).

Para un PC o MAC con salida digital DVI: conecte el cable de señal DVI al conector de la tarjeta de visualización de su sistema (**figura A.2**). Apriete todos los tornillos.

**Para un PC con salida analógica:** conecte un cable de señal del mini D-SUB de 15 clavijas al conector de la tarjeta de visualización de su sistema (**figura A.3**).

**Para MAC con salida Thunderbolt:** conecte un mini DisplayPort a un adaptador DisplayPort de un ordenador y luego conecte el cable de DisplayPort al adaptador y a la pantalla (**figura A.4**).

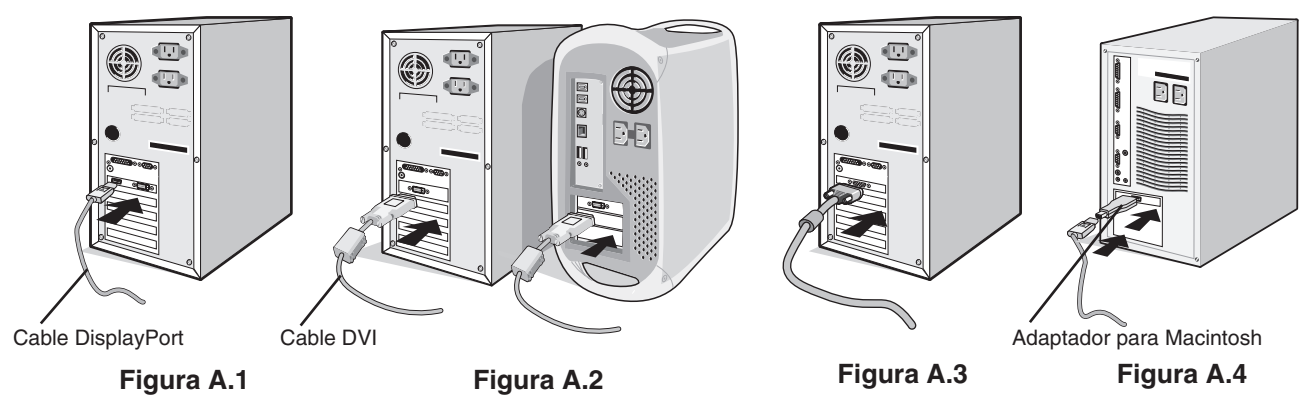

**NOTA:** 1. Cuando quite el cable DisplayPort, mantenga pulsado el botón de arriba para evitar el bloqueo. 2. Utilice un cable DisplayPort certificado por DisplayPort.

 **PELIGRO:** Utilice los cables específicos que se suministran con este monitor para no provocar interferencias en la recepción de radio y televisión.

Para DVI y mini D-Sub de 15 pines, utilice un cable de señal apantallado con núcleo.

En el caso de DisplayPort y AUDIO, utilice un cable de señal apantallado. Si utiliza otros cables y adaptadores, puede causar interferencias en la recepción de radio y televisión.

- 20° de inclinación 3. Coloque una mano a cada lado del monitor para inclinar el panel LCD 20 grados y levántelo hasta alcanzar la posición más alta. 4. Conecte todos los cables en los conectores correspondientes (**figura C.1**). **NOTA:** Si los cables están mal conectados, es posible que falle el funcionamiento, se deteriore la calidad de la imagen/los componentes del módulo LCD o disminuya la vida útil del módulo. ൟ **Auriculares** Utilice un cable de audio sin resistor integrado. Si utiliza un cable de Máxima posición del audio con resistor integrado se reduce el sonido\*. soporte **AVISO:** Para ello, coloque una mano a cada lado del monitor y súbala o bájela hasta conseguir la posición deseada. Si utiliza el asa para bajar la pantalla, procure no pellizcarse los dedos. **NOTA:** El ajuste del control de volumen y del audio\* D-SUB ecualizador a otros valores distintos a la DisplayPort 网 posición central puede aumentar el voltaje de salida de los auriculares/audífonos y, por consiguiente, el nivel de presión acústica\*. Cable de  **PELIGRO:** No conecte los auriculares al monitor mientras los está utilizando. alimentación Dependiendo del nivel del volumen, esto puede dañar sus oídos y provocar una pérdida auditiva\*.
- 5. Para mantener los cables bien ordenados, colóquelos en el sistema de conducto para cables incorporado en el soporte. Distribuya uniformemente los cables y sujételos en los corchetes (**figura C.2** y **figura C.3**).
- **NOTA:** La cubierta de los cables no es extraíble.
- 6. Cuando haya instalados los cables, compruebe que la pantalla del monitor se puede girar, subir y bajar.

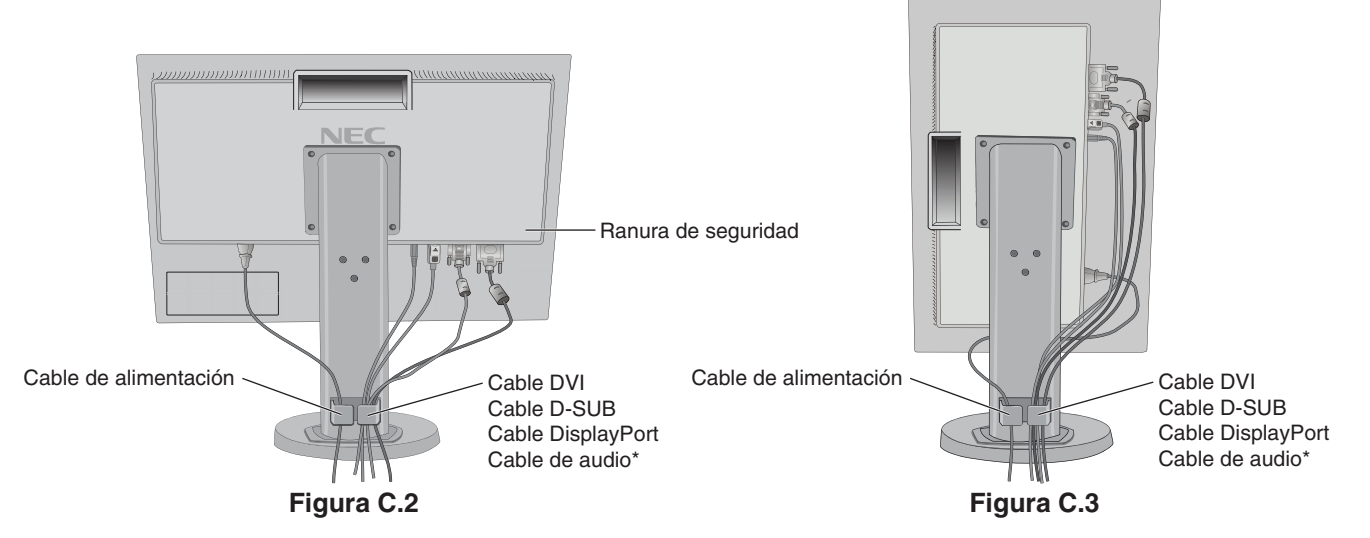

- 7. Conecte un extremo del cable de alimentación a la entrada de corriente alterna en la parte trasera del monitor y el otro extremo a la toma de corriente.
- **NOTA:** Por favor, consulte el apartado **[PELIGRO](#page-2-1)** de este manual para asegurarse de que selecciona el cable de alimentación de corriente alterna adecuado.
- \* Solo E233WMi.

**Español-7**

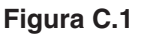

- 8. Encienda el ordenador y el monitor tocando la tecla de encendido situada en la parte frontal (**figura E.1**).
- 9. Esta función ajusta automáticamente el monitor y lo optimiza a partir de la configuración inicial. Para llevar a cabo otros ajustes, utilice los siguientes controles de OSD:
	- • CONTRASTE AUTOM. (sólo para entradas analógicas)
	- • AUTO AJUSTE (sólo para entradas analógicas)

Consulte el apartado **[Controles](#page-13-1)** de este manual del usuario si desea obtener una descripción detallada de estos controles OSD.

**NOTA:** Si surgiera algún problema, consulte la sección **[Solución de problemas](#page-20-1)** de este manual del usuario.

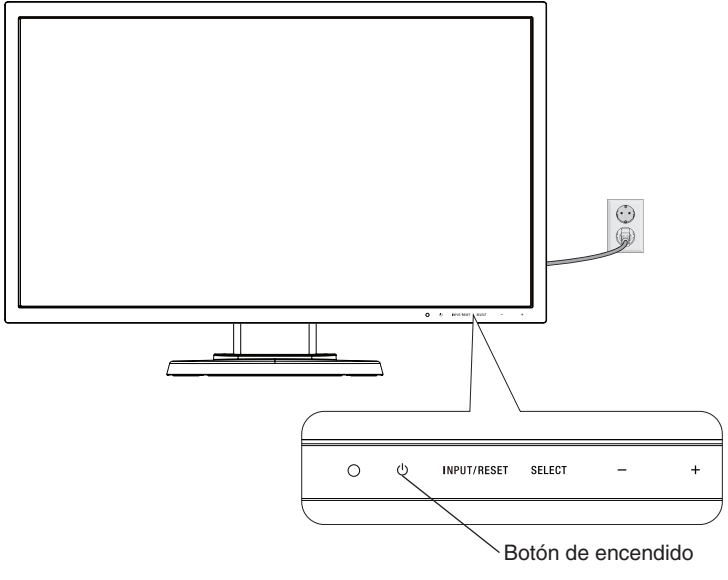

**Figura E.1**

# **Cómo subir y bajar la pantalla del monitor**

La pantalla del monitor se puede colocar en modo vertical u horizontal.

Para ello, coloque una mano a cada lado del monitor y súbala o bájela hasta conseguir la posición deseada (**figura RL.1**).

**NOTA:** Realice esta operación con cuidado.

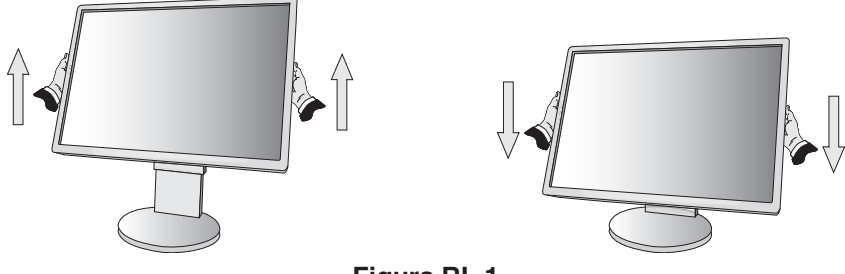

**Figura RL.1**

# **Rotación de la pantalla**

Antes de girar la pantalla, desconecte el cable eléctrico y cualquier otro cable, súbala al máximo e inclínela para evitar golpearla contra la mesa o pellizcarse los dedos.

Para subir la pantalla, coloque una mano a cada lado del monitor y súbala hasta la máxima posición (**figura RL.1**).

Para girar la pantalla, ponga una mano a cada lado de la pantalla y gírela en el sentido de las agujas del reloj, para pasar del modo horizontal al modo vertical o en el sentido contrario a las agujas del reloj, para pasar del modo vertical al modo horizontal (**figura R.1**).

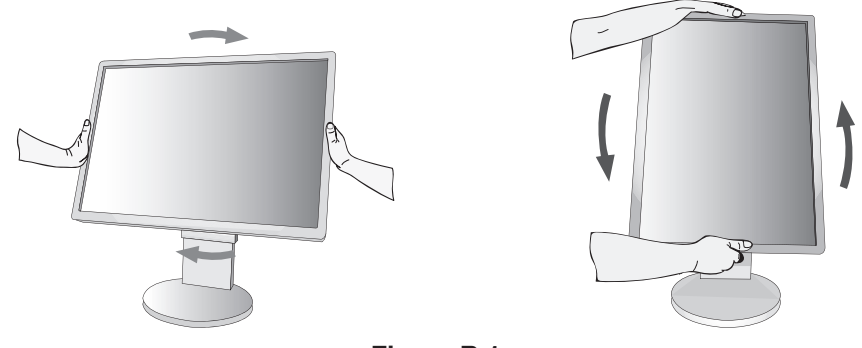

## **Figura R.1**

# **Base inclinable y giratoria**

Sujete los lados superior e inferior de la pantalla del monitor con las dos manos para ajustarla y orientarla (**figura TS.1**).

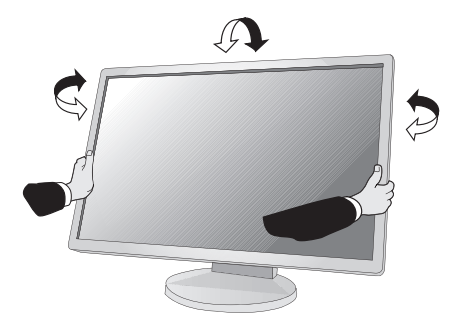

**Figura TS.1**

**NOTA:** Realice esta operación con cuidado.

# **Cómo instalar el brazo flexible**

Este monitor LCD está diseñado para ser utilizado con un brazo flexible.

Para montar el monitor de otra forma:

- • Siga las instrucciones facilitadas por el fabricante del montaje del monitor.
- Para cumplir con las normas de seguridad, el soporte debe poder soportar el peso del monitor y tener la certificación UL.

\* Póngase en contacto con su distribuidor si desea más información.

# **Cómo retirar el soporte del monitor para el montaje**

Para montar el monitor de otra forma:

- 1. Desconecte todos los cables.
- 2. Coloque una mano a cada lado del monitor y levántelo hasta alcanzar la posición más alta.
- 3. Sitúe el monitor boca bajo en una superficie no abrasiva (**figura S.1**).

**NOTA:** Maneje el monitor con cuidado cuando esté encarado hacia abajo.

- 4. Retire los 4 tornillos que unen el monitor al soporte (**figura S.1**).
- **NOTA:** Para evitar que se caiga el soporte al extraer los tornillos, sostenga el soporte con la mano.
- 5. Retire el soporte (**figura S.2**).
- 6. El monitor ya está preparado para montarlo de otro modo.
- 7. Conecte los cables por la parte trasera del monitor.
- **NOTA:** Retire el soporte del monitor con cuidado.

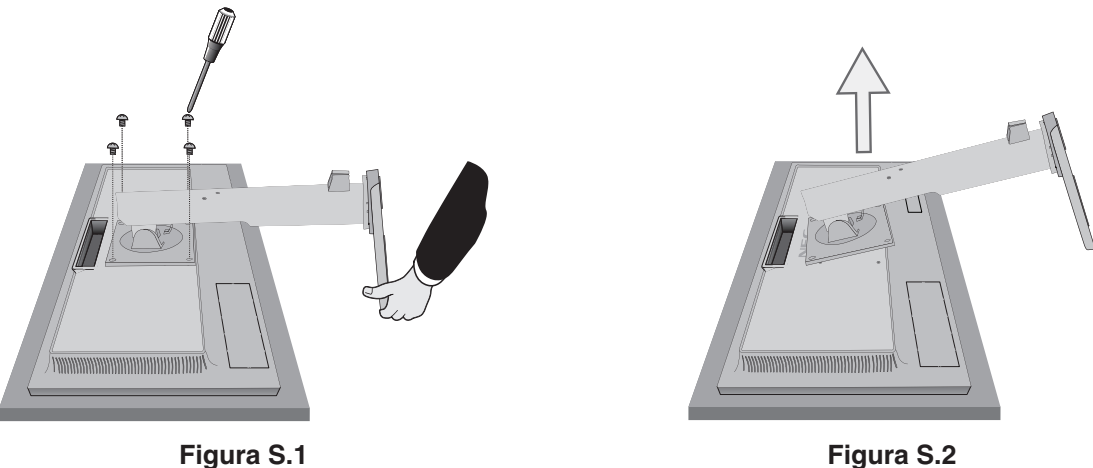

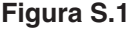

- 8. Repita el proceso en sentido inverso para volver a montar el soporte.
- **NOTA:** Utilice sólo métodos de montaje alternativos compatibles con VESA. Retire el soporte del monitor con cuidado.
- **NOTA:** Haga coincidir la marca "TOP SIDE" (PARTE SUPERIOR) del soporte con la parte superior del monitor cuando vuelva a colocar el soporte.

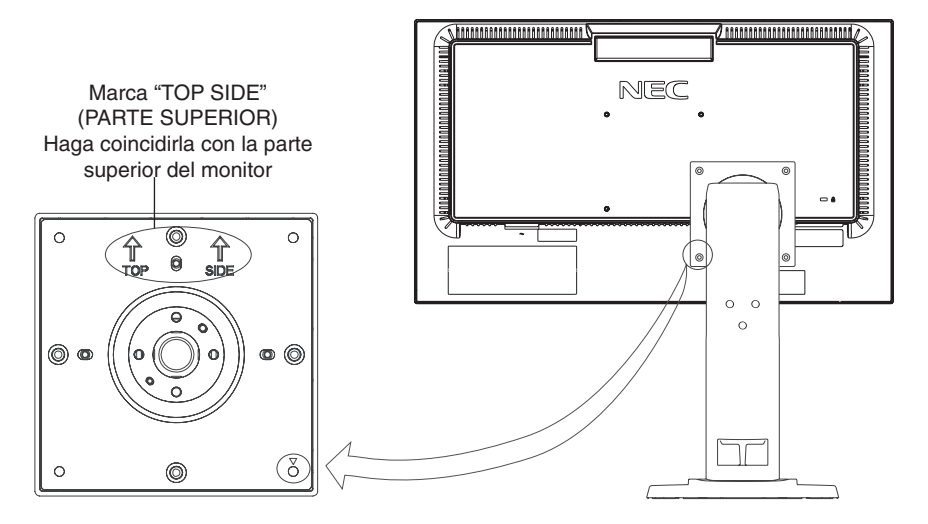

# **Instalación del brazo flexible**

Este monitor LCD está diseñado para ser utilizado con un brazo flexible.

- 1. Para retirar el soporte, siga las instrucciones que se indican en el apartado Cómo retirar el soporte del monitor para el montaje.
- 2. Utilice los 4 tornillos que retiró del soporte o los tornillos especificados para fijar el brazo al monitor (**figura F.1**).
- **PELIGRO:** Utilice ÚNICAMENTE los 4 tornillos que retiró del soporte o los tornillos especificados (**figura F.1**) para evitar dañar el monitor o el soporte.

Para cumplir las normas de seguridad, el monitor debe estar montado a un brazo que garantice la estabilidad necesaria teniendo en cuenta el peso del monitor. El monitor LCD sólo debería utilizarse con un brazo homologado (por ejemplo, de la marca TUEV GS).

Apriete todos los tornillos (Fuerza de sujeción recomendada: 98 - 137 N•cm).

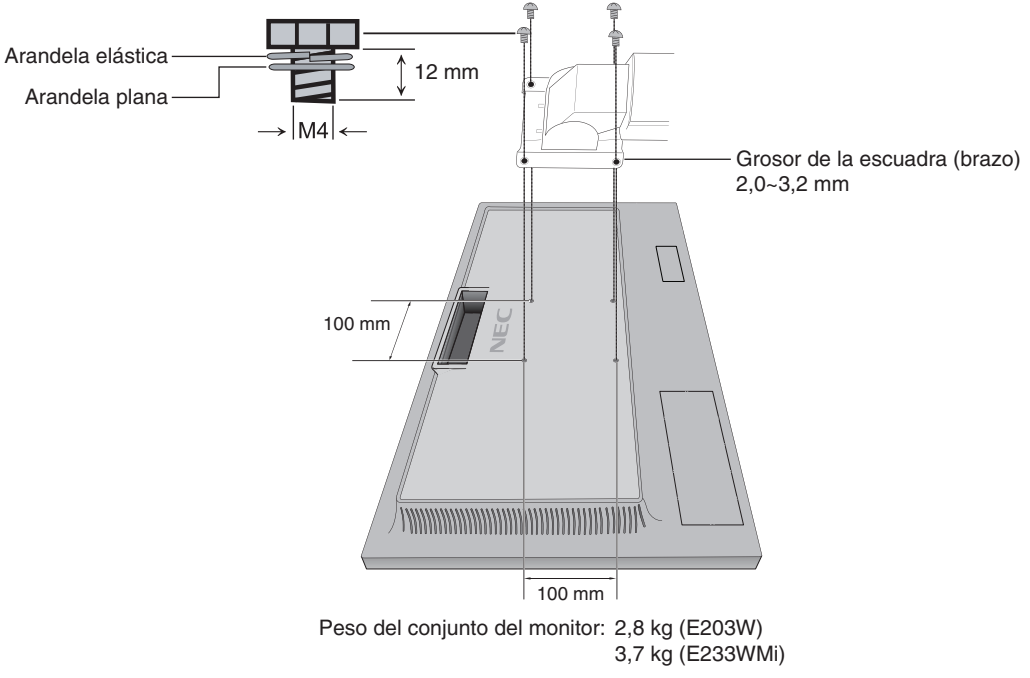

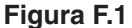

# <span id="page-13-1"></span><span id="page-13-0"></span>**Funciones de los controles OSD (On-Screen Display)**

**1. Funciones básicas de las teclas táctiles situadas en la parte frontal del monitor**

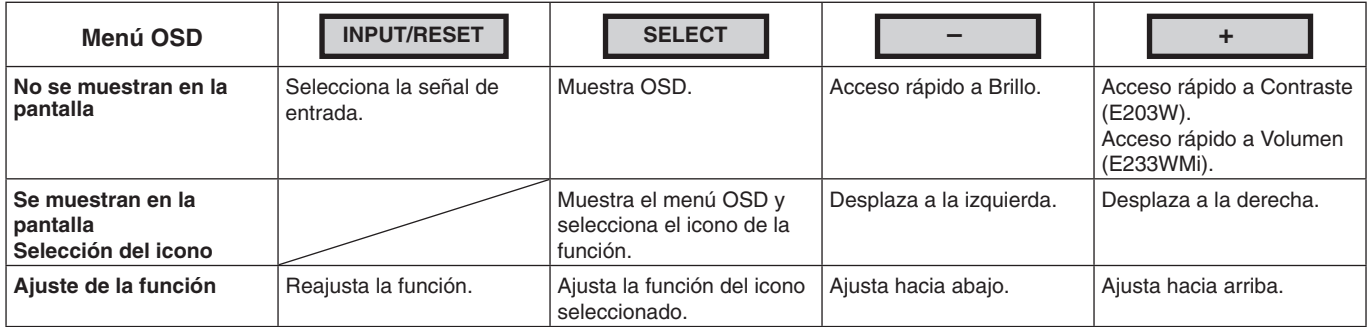

**NOTA:** Puede cambiar directamente al MODO REDUCCION LUZ AZUL tocando la tecla SELECT al menos durante 3 segundos.

## **2. Estructura de OSD**

Submenú (selección del icono)

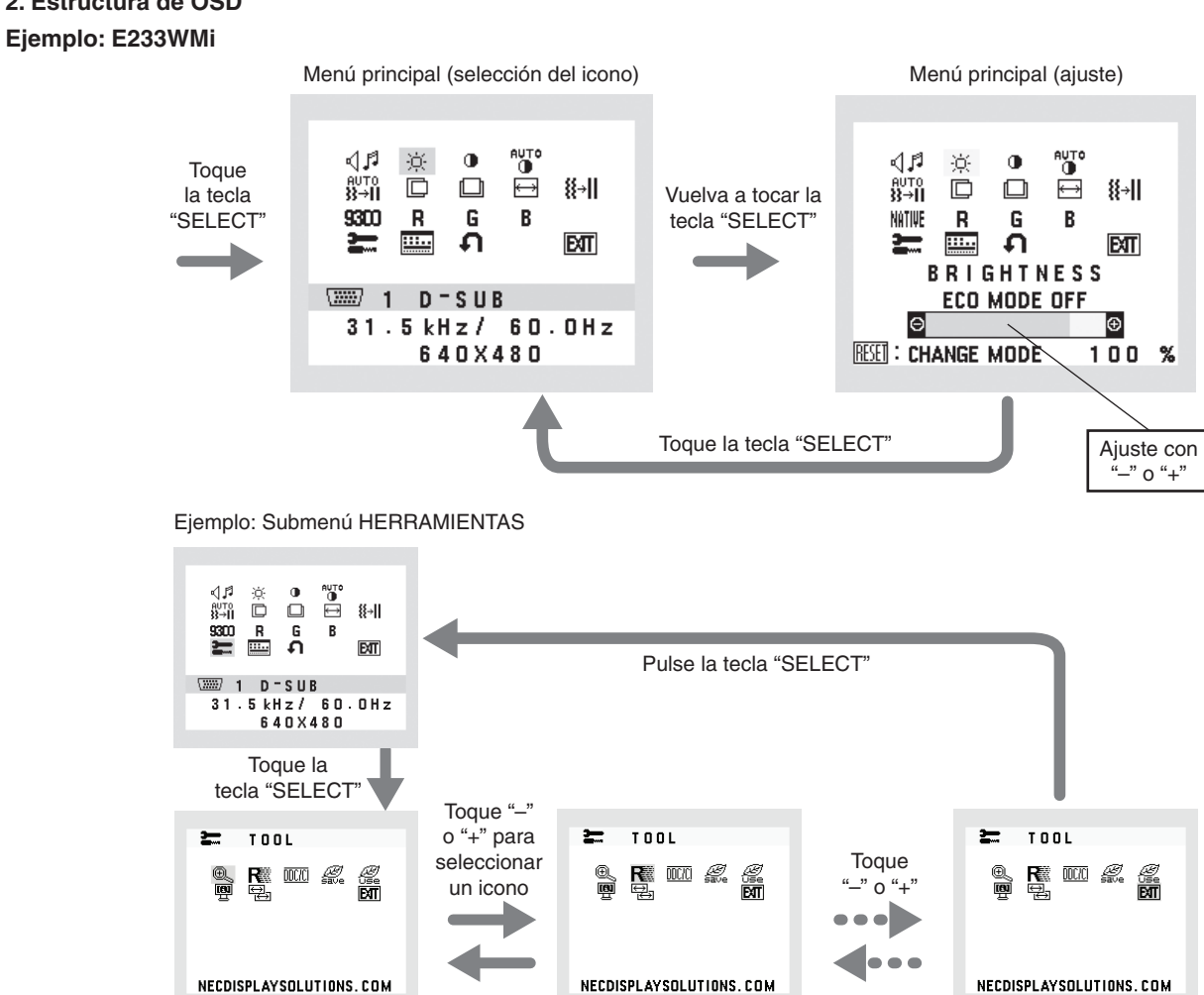

Submenú (ajuste)

 $0 N$  -

RESPONSE IMPROVE

 $\equiv$ 

⋒

OFF

**TOOL**  $\mathbb{R}$  m  $\mathbb{Z}$ 

Toque la tecla "SELECT"

▒

Seleccione con "–" o "+"

#### ⊲ µี **AUDIO (solo E233WMi)**

Controla el volumen de los altavoces o auriculares. Para poner el altavoz en silencio, seleccione el icono Audio y toque la tecla "INPUT/RESET".

# **BRILLO**

Ajusta el brillo de la imagen global y del fondo.

Para pasar al ECO MODE, toque la tecla "INPUT/RESET". **ECO MODE APAGADO:** Ajusta el brillo variable de 0 % a 100 %. **ECO MODE1:** Ajusta el brillo al 80 %. **ECO MODE2:** Ajusta el brillo al 40 %.

#### $\bigcirc$ **CONTRASTE**

Ajusta el brillo de la imagen respecto al fondo.

Para pasar al DV MODE, seleccione el icono CONTRASTE, configure DV MODE en APAGADO y toque la tecla "INPUT/RESET".

**DV MODE (MODO DV):** Ajusta el brillo mediante la detección de las áreas negras de la pantalla y lo mejora. **NOTA:** "APAGADO" se utiliza para cumplir la certificación TCO.

**NOTA:** CONTRASTE y DV MODE pueden ajustarse cuando se ha seleccionado un ajuste distinto de L/B para CONTROL DEL COLOR.

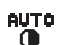

# **CONTRASTE AUTOM. (Sólo entradas analógicas)**

Ajusta la imagen que aparece para las entradas de vídeo no estándar.

av⊤g<br>∛t÷ill

# **AUTO AJUSTE (Sólo entradas analógicas)**

Ajusta automáticamente la configuración de Image Position (Posición de la imagen), Anchura y Estabilidad.

#### D **IZQ./DERECHA (Sólo entradas analógicas)**

Controla la posición horizontal de la imagen en el área de visualización de la pantalla.

# **ABAJO/ARRIBA (Sólo entradas analógicas)**

Controla la posición vertical de la imagen en el área de visualización de la pantalla.

#### 圄 **ANCHURA (Sólo entradas analógicas)**

Ajusta el tamaño horizontal aumentando o reduciendo esta configuración.

## **ESTABILIDAD (Sólo entradas analógicas)**

Mejora el enfoque, la claridad y la estabilidad de la imagen aumentando o reduciendo esta configuración.

#### <span id="page-14-0"></span>NATIVE **SISTEMAS DE CONTROL DEL COLOR**

Con el preajuste de seis colores (9300/7500/sRGB/USER/NATIVE / L/B) se selecciona la configuración del color deseada.

**NOTA:** Puede cambiar directamente al MODO REDUCCION LUZ AZUL tocando la tecla SELECT al menos durante 3 segundos.

Para cambiar a otros ajustes desde el modo L/B, toque la tecla SELECT para que se muestre el menú OSD y entre en el control COLOR.

Cuando está seleccionado L/B en el control COLOR, CONTRASTE y DV MODE están desactivados.

#### R **COLOR ROJO**

Aumenta o disminuye el Rojo. El cambio aparecerá en la pantalla.

#### G **COLOR VERDE**

Aumenta o disminuye el Verde. El cambio aparecerá en la pantalla.

#### В **COLOR AZUL**

Aumenta o disminuye el Azul. El cambio aparecerá en la pantalla.

#### $\leftarrow$ **HERRAMIENTAS**

Seleccionando HERRAMIENTAS se accede al submenú. Véase la [página](#page-15-0) 14.

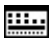

# **HERRAMIENTAS OSD**

Seleccionando HERRAMIENTAS OSD se accede al submenú. Véase la [página](#page-16-0) 15.

# **CONF. DE FÁBRICA**

La selección de Ajustes de fábrica le permite restablecer todos los ajustes de control de OSD a los ajustes de fábrica, excepto SILENCIO (solo E233WMi), AHORRO DE CO2, USO DE CO2 e INFORMACIÓN DE LA SEÑAL. Podrá restablecer cada configuración resaltando el control correspondiente y tocando la tecla INPUT/RESET.

**EXT EXIT**

Con EXIT podrá salir del menú/submenú de OSD.

# <span id="page-15-0"></span>**HERRAMIENTAS**

**DDC/CI**

## Q.

**EXPANSIÓN** Selecciona el modo de zoom.

Esta función trabaja cuando la cadencia de la señal de entrada está por debajo de la resolución estándar. **COMPLETA:** La imagen se amplía hasta ocupar toda la pantalla, independientemente de cuál sea la resolución. **ASPECTO:** La imagen se amplía sin modificar la relación entre la altura y la anchura.

#### R **MEJORAR LA RESPUESTA (solo E233WMi)**

Activa o desactiva la función Mejorar la respuesta. La mejora de la respuesta reduce la imagen borrosa en imágenes en movimiento.

# $\overline{DCIC}$

Esta función permite configurar DDC/CI como ENCENDIDO o APAGADO.

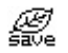

## **AHORRO DE CO2**

Muestra la información del ahorro de CO2 estimado en kg. El factor de reducción de emisiones de CO2 en el cálculo de ahorro de CO2 se basa en OECD (edición 2008). Podrá restablecer la información del ahorro de CO2 tocando la tecla INPUT/RESET.

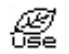

## **USO DE CO2**

Muestra la información sobre el uso aproximado de CO2, en kg. Se trata de un estimado aritmético, no del valor real de la medición. El factor de reducción de emisiones de CO2 en el cálculo de uso de CO2 se basa en OECD (edición 2008). Podrá restablecer la información del uso de CO2 tocando la tecla INPUT/RESET.

#### 哅 **INFORMACIÓN MONITOR**

Indica el número de modelo y de serie del monitor.

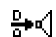

# **ENTRADA DE SONIDO (solo entradas de DisplayPort) (solo E233WMi)**

Esta función selecciona ENTRADA DE AUDIO o DP.

#### ᄝᆋ **RESOLUCIÓN ENTRADA (Sólo entradas analógicas)**

Esta función está activada cuando el usuario selecciona una de las cadencias de la señal de entrada especiales que figuran a continuación.

Seleccione uno de estos pares de resoluciones como prioridad de señal de entrada:

1280 x 768 o 1360 x 768 o 1366 x 768 (resolución vertical 768),

1600 x 900\* o 1280 x 960 (frecuencia horizontal 60 kHz, frecuencia vertical 60 Hz)\*,

1400 x 1050 o 1680 x 1050 (resolución vertical 1050)\*.

\* Solo E233WMi.

# Español

# <span id="page-16-0"></span>**HERRAMIENTAS OSD**

#### ≷खि **IDIOMA**

Los menús del control OSD están disponibles en nueve idiomas.

## 图

**DURACIÓN OSD**

El menú de control de OSD permanecerá activado mientras se esté utilizando. En el submenú DURACIÓN OSD puede indicar cuánto tiempo debe transcurrir desde que se toca por última vez una tecla del menú de control de OSD hasta que éste se desconecta. La opción preconfigurada permite un mínimo de 10 segundos y un máximo 120, variable en intervalos de 5 segundos.

# **B**<sup>n</sup> BLOQUEO OSD

Este control bloquea totalmente el acceso a todas las funciones de control de OSD excepto VOLUMEN (solo E233WMi), BRILLO y CONTRASTE. Para activar la función de BLOQUEO OSD, acceda al submenú HERRAMIENTAS OSD, seleccione "BLOQUEO OSD", toque "INPUT/RESET" y la tecla "+" simultáneamente hasta que aparezca el indicador "BLOQUEO OSD". Para desactivarla, toque la tecla SELECT y después repita los mismos pasos hasta que aparezca en pantalla el menú principal de OSD.

#### $\blacksquare$ **INFORMACIÓN DE LA SEÑAL**

Si selecciona [ENCENDIDO], el monitor muestra el "ENTRADA DE VÍDEO" al cambiar la entrada.

**NOTA:** Las marcas de conformidad que se muestran al encender el monitor por primera vez no aparecen cuando se cambian las entradas.

Las marcas de conformidad no vuelven a aparecer a menos que el cable de alimentación de CA esté desconectado (y aparezca como tal en el estado) y vuelto a conectar. Si selecciona [APAGADO], el monitor no muestra "ENTRADA DE VÍDEO" al cambiar la entrada.

**NOTA:** La opción [APAGADO] también impide que se muestren las marcas de conformidad cuando se enciende el monitor.

# **Mensaje de advertencia OSD**

Los menús Precaución OSD aparecen al tocar la tecla SELECT.

**NO HAY SEÑAL:** esta función avisa al usuario cuando no se recibe ninguna señal. Una vez conectada la alimentación, cuando se modifica la señal de entrada o el vídeo no está activo, aparecerá la ventana **NO HAY SEÑAL**.

**FUERA DE RANGO:** Esta función recomienda optimizar la resolución y la velocidad de regeneración de la imagen. El menú **FUERA DE RANGO** puede aparecer después de encender el monitor, al modificar la señal de entrada o si la cadencia de la señal de vídeo no es la adecuada.

# <span id="page-17-0"></span>**Especificaciones - E203W**

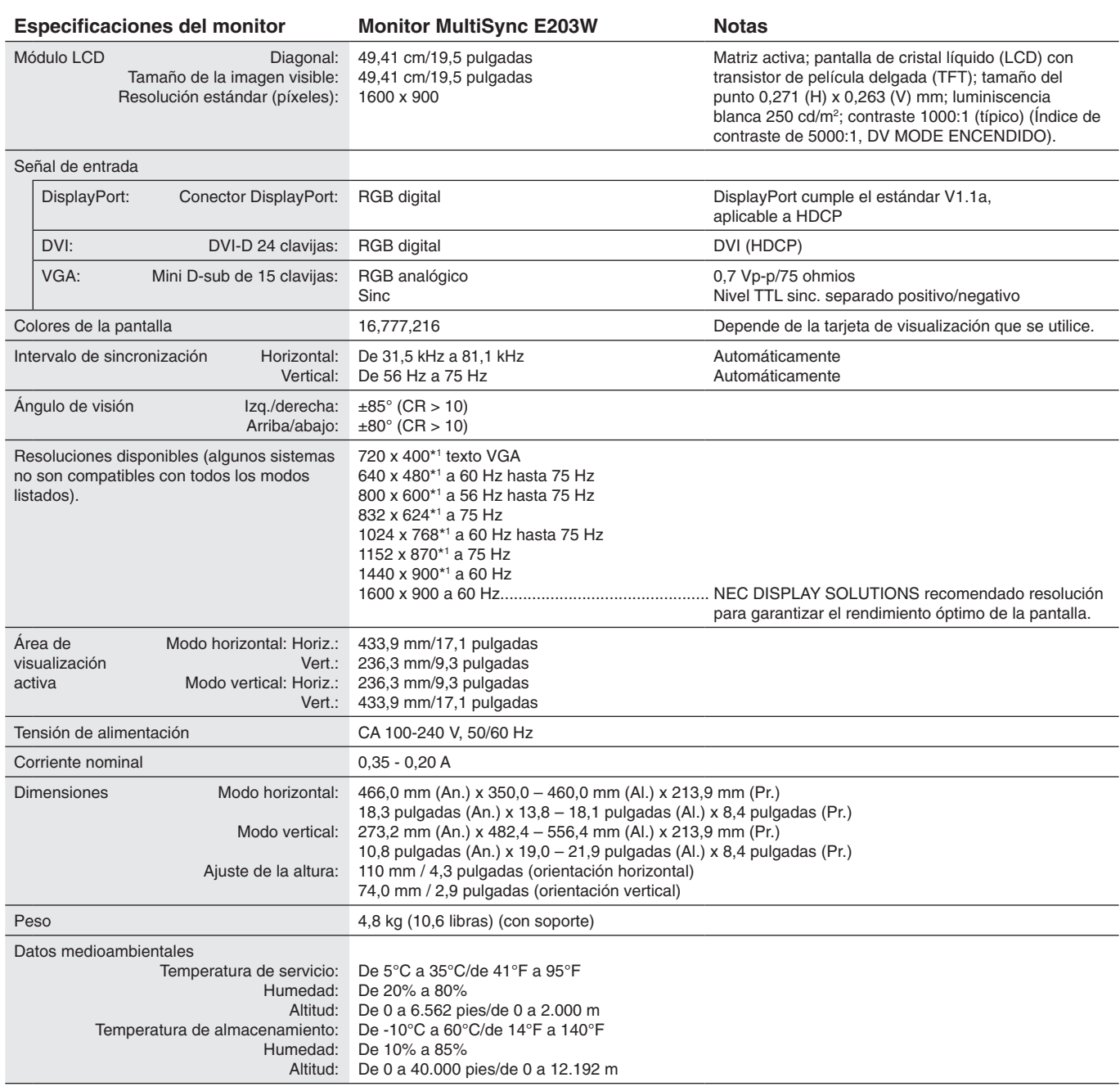

\*1 Resoluciones interpoladas: si las resoluciones son inferiores a los píxeles del módulo LCD, el aspecto del texto será diferente. Esto es normal y necesario en el caso de todas las tecnologías de pantallas planas actuales cuando se visualiza la pantalla completa con resoluciones no estándar. En las pantallas planas, cada punto de la pantalla es un píxel, por lo que para ampliar las resoluciones a toda la pantalla, se debe interpolar la resolución.

**NOTA:** Reservado el derecho a modificar las especificaciones técnicas sin previo aviso.

# <span id="page-18-0"></span>**Especificaciones - E233WMi**

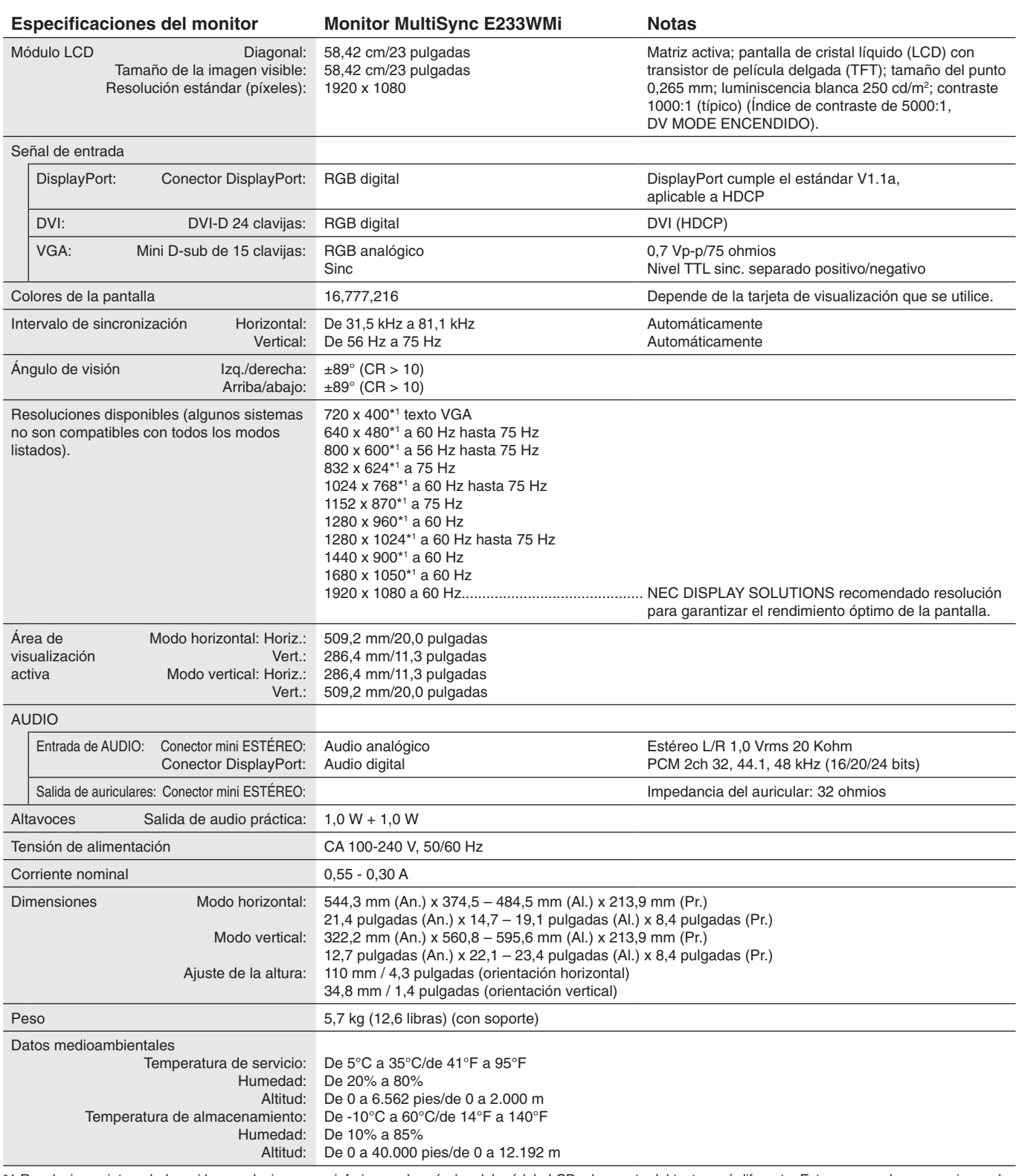

\*1 Resoluciones interpoladas: si las resoluciones son inferiores a los píxeles del módulo LCD, el aspecto del texto será diferente. Esto es normal y necesario en el caso de todas las tecnologías de pantallas planas actuales cuando se visualiza la pantalla completa con resoluciones no estándar. En las pantallas planas, cada punto de la pantalla es un píxel, por lo que para ampliar las resoluciones a toda la pantalla, se debe interpolar la resolución.

**NOTA:** Reservado el derecho a modificar las especificaciones técnicas sin previo aviso.

# <span id="page-19-0"></span>**Características**

**Superficie de apoyo reducida:** es la solución ideal para entornos con limitaciones de espacio, pero que requieren una gran calidad de imagen. Gracias a su reducida superficie de apoyo y su ligereza, el monitor se puede mover y transportar fácilmente de un lugar a otro.

**Color Control Systems (Sistemas de control del color):** permite ajustar los colores de la pantalla y configurar la precisión del color del monitor según diversos estándares.

**Controles OSD (On-Screen-Display):** permiten ajustar rápida y fácilmente todos los elementos de la imagen de la pantalla con sólo utilizar los menús que aparecen en ella.

**El software NaViSet Administrator 2** proporciona una interfaz gráfica ampliada e intuitiva, lo que permite al usuario realizar un ajuste más sencillo de las configuraciones de visualización de OSD a través del PC en red.

**Auto ajuste No Touch (sólo para entradas analógicas):** ajusta automáticamente el monitor y lo optimiza a partir de la configuración inicial.

**Características de ErgoDesign:** mejora la ergonomía, lo cual redunda en un entorno de trabajo más satisfactorio; además, protege la salud del usuario y resulta más económico. Las características ergonómicas incluyen un soporte de monitor completamente articulado, controles OSD para un ajuste de imagen rápido y fácil, y menores emisiones.

**Plug and Play:** la solución de Microsoft® con el sistema operativo Windows® facilita la configuración y la instalación y permite que el monitor envíe directamente al ordenador sus características (por ejemplo, el tamaño de la imagen y las resoluciones posibles) y optimiza automáticamente el rendimiento de la imagen.

**Sistema Intelligent Power Manager (IPM):** ofrece métodos innovadores y ahorrativos que permiten que el monitor consuma menos energía cuando está conectado pero no se está utilizando, ahorra dos tercios del coste de energía del monitor, reduce las emisiones y disminuye el gasto de aire acondicionado en el lugar de trabajo.

**Tecnología de frecuencia múltiple:** ajusta automáticamente el monitor a la frecuencia de escaneo de la tarjeta de visualización mostrando la resolución necesaria.

**Función FullScan:** permite utilizar toda la pantalla en la mayoría de resoluciones, aumentando significativamente el tamaño de la imagen.

**Interfaz de montaje estándar VESA:** permite a los usuarios conectar su monitor a cualquier brazo o escuadra de montaje supletorio compatible con la norma VESA.

**Impacto medioambiental (E203W):** la reducción máxima y típica anual de emisiones de CO2 de este monitor (promedio internacional) ronda los 13,0 kg (cálculo según: potencia en vatios x 8 horas al día x 5 días a la semana x 45 semanas al año x factor de conversión de potencia en emisiones). El factor de conversión se basa en la publicación de la OECD de emisiones globales de CO² (edición 2008). Este monitor tiene una reducción de emisiones de CO² de fábrica del orden de 42,5 kg. **Impacto medioambiental (E233WMi):** la reducción máxima y típica anual de emisiones de CO2 de este monitor (promedio internacional) ronda los 20,9 kg (cálculo según: potencia en vatios x 8 horas al día x 5 días a la semana x 45 semanas al año x factor de conversión de potencia en emisiones). El factor de conversión se basa en la publicación de la OECD de emisiones globales de CO² (edición 2008). Este monitor tiene una reducción de emisiones de CO² de fábrica del orden de 50,0 kg. **Nota:** Las reducciones de emisiones de CO² de fábrica y en funcionamiento se calculan a partir de un algoritmo exclusivo desarrollado por NEC para sus monitores, y son exactas en el momento de la impresión NEC se reserva el derecho de publicar la actualización de valores de reducción de emisiones de CO².

**DisplayPort:** DisplayPort es una solución ampliable, preparada para el futuro, diseñada para garantizar una conectividad óptima para la pantalla digital. Permite obtener el mejor nivel de resolución, las frecuencias de actualización más rápidas y la profundidad de color más intensa con cables estándar.

**Reduccion luz azul:** la función de luz azul baja reduce sustancialmente la luz azul y ayuda a aliviar la fatiga visual (véase la [página](#page-14-0) 13).

**Sin parpadeos:** un sistema de luz de fondo especial reduce el parpadeo y disminuye la fatiga visual.

# <span id="page-20-1"></span><span id="page-20-0"></span>**Solución de problemas**

#### **No hay imagen**

- El cable de señal debería estar completamente conectado a la tarieta de visualización o al ordenador.
- La tarjeta de visualización debería estar completamente insertada en la ranura correspondiente.
- El monitor no admite el adaptador de conversión para DisplayPort.
- El Interruptor de encendido frontal y el del ordenador deben estar en la posición ENCENDIDO.
- Asegúrese de que se ha seleccionado un modo disponible en la tarjeta de visualización o el sistema que se está utilizando. (Consulte el manual de la tarjeta de visualización o del sistema para modificar el modo gráfico).
- Compruebe que el monitor y su tarjeta de visualización son compatibles y su configuración es la recomendada.
- Compruebe que el conector del cable de señal no está doblado ni tiene ninguna clavija hundida.
- Compruebe la entrada de señal.

#### **La tecla de encendido no responde**

- Desconecte el cable de alimentación del monitor de la toma de corriente para apagar el monitor y reiniciarlo.
- Cuando hay algo pegado en el frontal, la tecla no responde.

#### **Persistencia de la imagen**

- La persistencia de la imagen se produce cuando en la pantalla permanece la "sombra" de una imagen incluso después de que el monitor se haya apagado. A diferencia de los monitores CRT, la persistencia de la imagen de los monitores LCD no es permanente, pero se debe evitar visualizar patrones fijos en el monitor durante largos períodos de tiempo. Para eliminar la persistencia de la imagen, tenga apagado el monitor tanto tiempo como el que haya permanecido la imagen en la pantalla. Por ejemplo, si una imagen ha permanecido fija en el monitor durante una hora y aparece una "sombra" de esa imagen, debería tener el monitor apagado durante una hora para borrarla.
- **NOTA:** Como en todos los dispositivos de visualización personales, NEC DISPLAY SOLUTIONS recomienda utilizar con regularidad un salvapantallas con movimiento siempre que la pantalla esté inactiva o apagar el monitor si no se va a utilizar.

#### **Aparece el mensaje "FRECUENCIA EXCESIVA" (la pantalla está en blanco o sólo aparecen imágenes borrosas)**

- La imagen no se ve claramente (faltan píxeles) y aparece el mensaje de advertencia de OSD "FRECUENCIA EXCESIVA": la cadencia de las señales o la resolución son demasiado altos. Seleccione uno de los modos disponibles.
- El mensaje de advertencia de OSD "FRECUENCIA EXCESIVA" aparece en una pantalla en blanco: la frecuencia de señal está fuera del intervalo. Seleccione uno de los modos disponibles.

#### **La imagen es inestable, está desenfocada o aparecen ondas**

- El cable de señal debería estar bien conectado al ordenador.
- Desconecte el cable DP, toque la tecla "SELECT" y ajuste el valor del OSD con la tecla "-" o "+".
- Utilice los controles de ajuste de la imagen de OSD para enfocar y ajustar la visualización aumentando o reduciendo la precisión total. Cuando se modifica el modo de visualización, es posible que sea necesario reajustar las configuraciones de ajuste de la imagen de OSD.
- Compruebe que el monitor y su tarjeta de visualización son compatibles y la cadencia de las señales es la recomendada.
- Si el texto es ininteligible, pase al modo de vídeo no entrelazado y utilice una velocidad de regeneración de la imagen de 60 Hz.

#### **La imagen no es tan brillante**

- Asegúrese de que el MODO ECO está desactivado.
- El cable de señal debe estar totalmente conectado.
- La degradación del brillo de la pantalla LCD se produce debido a un uso prolongado o condiciones extremas de frío.
- Si el brillo aumenta o disminuye, asegúrese de que DV MODE esté configurado como APAGADO.

#### **El diodo luminoso del monitor no está encendido (***no aparece el color azul ni el ámbar***)**

El interruptor de encendido debería estar en la posición de encendido y el cable de alimentación debería estar conectado.

#### **El tamaño de la imagen de la pantalla no está ajustado correctamente**

- Utilice los controles de ajuste de la imagen de OSD para aumentar o reducir el valor de ANCHURA.
- Asegúrese de que se ha seleccionado un modo disponible en la tarjeta de visualización o el sistema que se está utilizando. (Consulte el manual de la tarjeta de visualización o del sistema para modificar el modo gráfico).

#### **No hay imagen**

- Si no aparece la imagen en la pantalla, desconecte la tecla de encendido y vuelva a conectarlo.
- Asegúrese de que el ordenador no se encuentra en el modo de ahorro de energía (toque el teclado o el ratón).
- Algunas tarjetas de visualización no emiten la salida de la señal de vídeo cuando el monitor está encendido o apagado, o cuando está conectado o desconectado del cable de alimentación de CA con DisplayPort y en baja resolución.

#### **Sin sonido (E233WMi)**

- • Compruebe que el cable del altavoz está conectado correctamente.
- Compruebe si está activada la función Silencio.
- Compruebe el volumen en el menú OSD.
- Compruebe que en Herramientas OSD esté seleccionado "ENTRADA DE SONIDO" cuando se utilice DisplayPort.

#### **Variaciones de brillo con el paso del tiempo**

Establezca DV MODE (MODO DV) en APAGADO para ajustar el brillo.

**NOTA:** Cuando DV MODE está configurado como ENCENDIDO, el monitor ajusta el brillo automáticamente.

#### **Español-19**

# <span id="page-21-0"></span>**Información del fabricante sobre reciclaje y energía**

NEC DISPLAY SOLUTIONS está muy comprometido con la protección del medio ambiente y considera el reciclaje una de las máximas prioridades de la empresa para reducir los daños al medio ambiente. Nuestro objetivo es desarrollar productos respetuosos con el medio ambiente y poner nuestro máximo empeño en ayudar a definir y cumplir las últimas normativas de organismos independientes como ISO (Organización Internacional de Normalización) y TCO (Confederación Sueca de Trabajadores Profesionales).

# **Cómo reciclar su producto NEC**

El objetivo del reciclado es mejorar el entorno mediante la reutilización, actualización, reacondicionamiento o recuperación de materiales. Los equipamientos dedicados al reciclaje garantizan que los componentes dañinos para el medio ambiente se manipulan y eliminan de la manera adecuada. Para asegurar que sus productos se reciclan de la forma más conveniente, **NEC DISPLAY SOLUTIONS ofrece una amplia variedad de procedimientos de reciclaje** y su consejo sobre la mejor forma de manipular sus productos para proteger el medio ambiente una vez que llegan al final de su vida útil.

Puede encontrar toda la información necesaria para desechar un producto y la información específica de cada país sobre los equipamientos de reciclaje disponibles en los siguientes sitios web:

**https://www.nec-display-solutions.com/greencompany/** (en Europa),

**https://www.nec-display.com** (en Japón) o

**https://www.necdisplay.com** (en EE.UU.).

# **Ahorro de energía**

Este monitor dispone de una función avanzada de ahorro de energía. Cuando se envía al monitor una señal DPM (administración de potencia de pantallas), se activa el modo de ahorro de energía. El monitor sólo dispone de un modo de ahorro de energía.

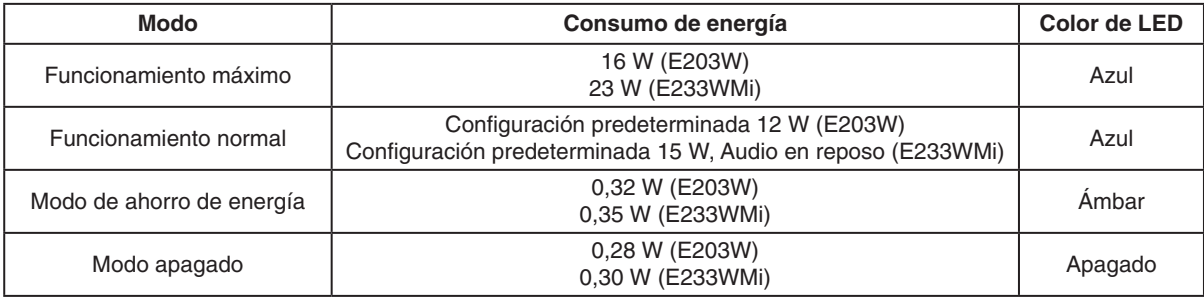

Para obtener más información, visite:

**https://www.necdisplay.com/** (en EE. UU.)

**https://www.nec-display-solutions.com/** (en Europa)

**https://www.nec-display.com/global/index.html** (internacional)

Para la información de ahorro de energía:

Para los requisitos de ErP: Valor: Ninguno Consumo de energía: 0,5 W o inferior. Tiempo de la función de ahorro de energía: Aprox. 1 min.

Para los requisitos de ErP (espera de red):

Valor: Ninguno

Consumo de energía: 0,5 W o inferior (con 1 puerto activado)/3,0 W o inferior (con todos los puertos activados). Tiempo de la función de ahorro de energía: Aprox. 1 min.

# **Marca de residuos de aparatos eléctricos y electrónicos (Directiva Europea 2012/19/UE y modificaciones)**

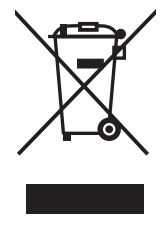

### **Eliminación del producto usado: En la Unión europea**

La transposición de esta directiva europea en cada estado miembro obliga a desechar el material eléctrico y electrónico que lleva la marca que se muestra a la izquierda por separado de los residuos domésticos comunes. En esta categoría se incluyen desde monitores hasta accesorios eléctricos, como cables de alimentación o de señal. Para desechar estos productos, siga las instrucciones de las autoridades locales, solicite información al respecto en el establecimiento donde haya adquirido el producto o, si corresponde, siga la normativa aplicable o los acuerdo que pudiera tener. Esta marca en productos eléctricos o electrónicos sólo se aplica a los estados miembros actuales de la Unión Europea.

### **Fuera de la Unión Europea**

Para desechar productos eléctricos o electrónicos fuera de la Unión Europea, póngase en contacto con las autoridades locales o pregunte por el método de desechado adecuado.